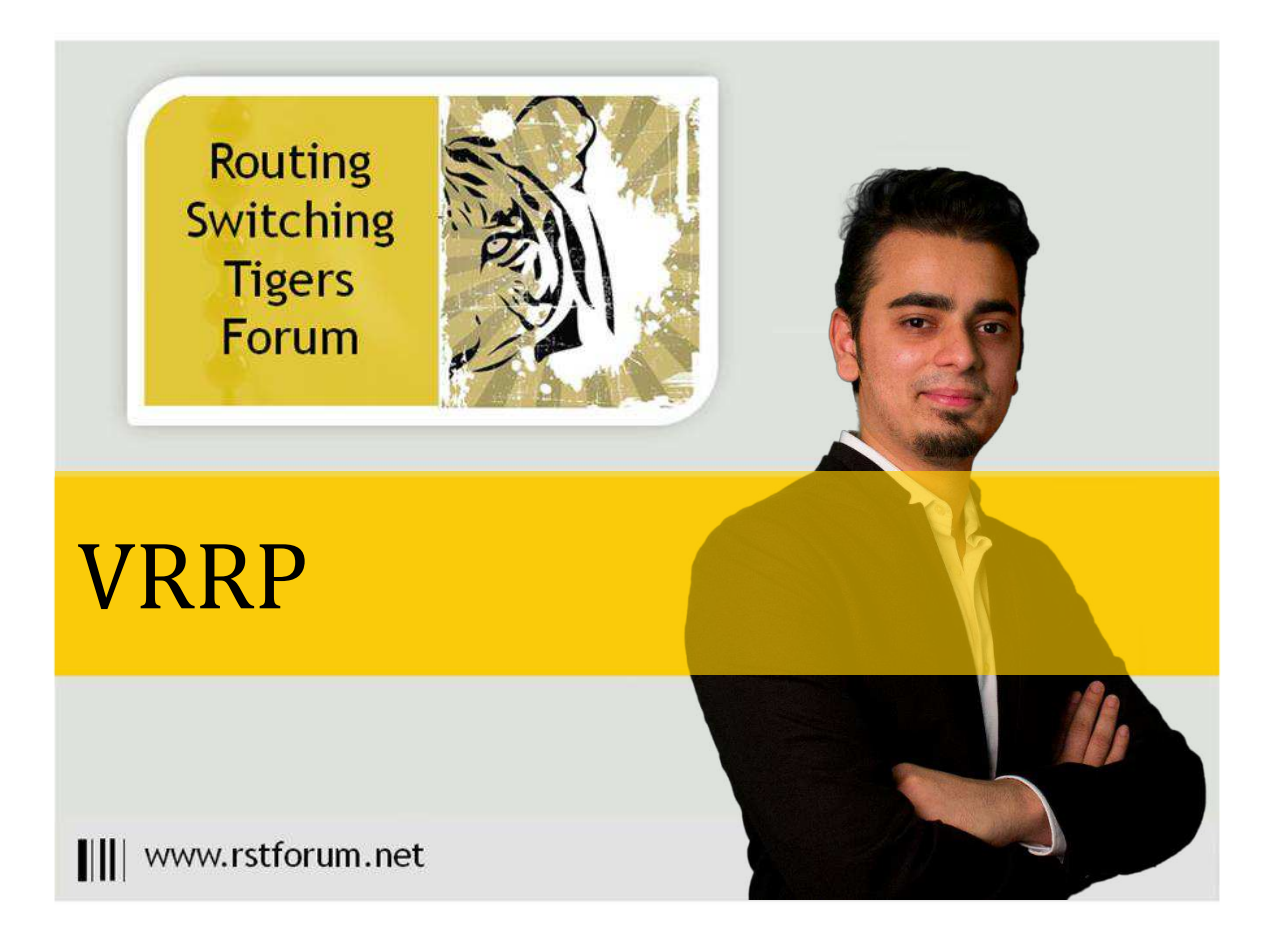

# **VRRP Topology**

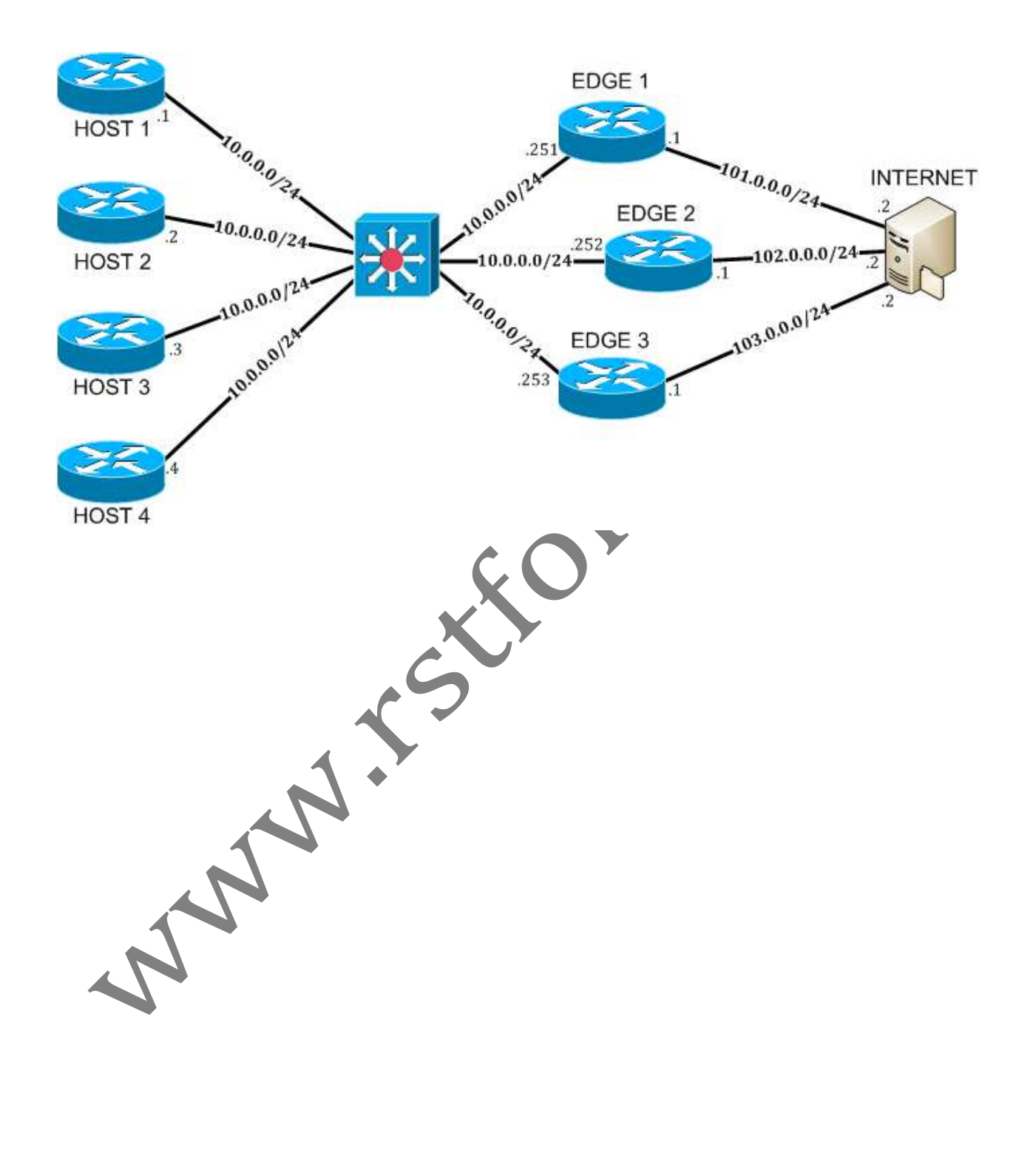

# **Task 1: Configure VRRP**

Step 1 Configure Initial Configuration

### R1:

hostname EDGE\_1 ip route 0.0.0.0 0.0.0.0 101.0.0.2 interface ethernet 0/0 ip address 10.0.0.251 255.255.255.0 no shutdown ip nat inside interface ethernet 0/1 ip address 101.0.0.1 255.255.255.0 no shutdown ip nat outside ip nat inside source list 1 interface ethernet 0/1 overload access-list 1 permit any exit

## R2:

hostname EDGE\_2 ip route 0.0.0.0 0.0.0.0 102.0.0.2 interface ethernet 0/0 ip address 10.0.0.252 255.255.2 ip nat inside no shutdown interface ethernet 0/1 ip address 102.0.0.1 255.255.255.0 ip nat outside no shutdown ip nat inside source list 1 interface ethernet 0/1 overload access-list 1 permit any exit

# R4:

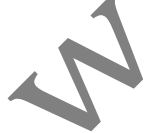

hostname INTERNET interface ethernet 0/1 ip address 101.0.0.2 255.255.255.0 no shutdown interface ethernet 0/2 ip address 102.0.0.2 255.255.255.0 no shutdown interface loopback 0 ip address 200.0.0.1 255.255.255.255 exit

Page2

Per

#### R5:

hostname HOST1 interface ethernet 0/0 ip address 10.0.0.1 255.255.255.0 no shutdown ip route 0.0.0.0 0.0.0.0 10.0.0.254 exit

## SW9:

hostname ACCESS\_SWITCH no ip domain-lookup interface range ethernet0/0-3,ethernet1/0-3 switchport mode access switchport access vlan 10 exit

Step 2 Configure Basic VRRP Configuration

### Configure VRRP on R1, R2 and R3. R1 should be the Master

Prince &

## R1:

interface Ethernet0/0 vrrp 10 ip 10.0.0.254 vrrp 10 priority 200 exit

## R2:

interface Ethernet0/0 vrrp 10 ip 10.0.0.254 exit

# $R3:$

interface Ethernet0/0 vrrp 10 ip 10.0.0.254 exit

## **Task 2: Verification**

Step 1 Verify Master and Backup State in VRRP

R2: EDGE\_1#show vrrp Ethernet0/0 - Group 10 State is Master Virtual IP address is 10.0.0.254 Virtual MAC address is 0000.5e00.010a Advertisement interval is 1.000 sec Preemption enabled Priority is 200 Western Router is 10.0.0.251 (local), priority is 200<br>
Master Router is 10.0.0.251 (local), priority is 200<br>
Master Advertisement interval is 1.000 sec<br>
Master Down interval is 3.218 sec<br>
EDGE\_2#show vrrp<br>
Ethernet0/0 - Gr Master Advertisement interval is 1.000 sec Master Down interval is 3.218 sec

EDGE\_2#show vrrp Ethernet0/0 - Group 10 State is Backup Virtual IP address is 10.0.0.254 Virtual MAC address is 0000.5e00.010a Advertisement interval is 1.000 sec Preemption enabled Priority is 100 Master Router is 10.0.0.251, priority is 200 Master Advertisement interval is 1.000 sec Master Down interval is 3.609 sec (expires in 2.946 sec)

EDGE\_3#show vrrp Ethernet0/0 - Group 10 State is Backup Virtual IP address is 10.0.0.254 Virtual MAC address is 0000.5e00.010a Advertisement interval is 1.000 sec Preemption enabled Priority is 100 Master Router is 10.0.0.251, priority is 200 Master Advertisement interval is 1.000 sec Master Down interval is 3.609 sec (expires in 3.107 sec)

Preemption is enabled in VRRP by Default

EDGE\_1#show vrrp brief Interface Grp Pri Time Own Pre State Master addr Group addr Et0/0 10 200 3218 Y Master 10.0.0.251 10.0.0.254 EDGE\_2#show vrrp brief Interface Grp Pri Time Own Pre State Master addr Group addr Et0/0 10 100 3609 Y Backup 10.0.0.251 10.0.0.254 EDGE\_3#show vrrp brief Interface Grp Pri Time Own Pre State Master addr Group addr Et0/0 10 100 3609 Y Backup 10.0.0.251 10.0.0.254

### R1:

EDGE\_1#debug vrrp VRRP debugging is on

EDGE\_1#

\*Jun 16 10:46:56.373: VRRP: Grp 10 sending Advertisement checksum BF5 \*Jun 16 10:46:57.190: VRRP: Grp 10 sending Advertisement checksum BF5 EDGE\_1#

\*Jun 16 10:46:58.014: VRRP: Grp 10 sending Advertisement checksum BF5 \*Jun 16 10:46:58.914: VRRP: Grp 10 sending Advertisement checksum BF5

A MAILS

# **Task 3: Understanding VRRP Failover**

Step 1 Shutdown the Master router to initiate failover

### R1:

interface ethernet 0/0 shutdown

\*Jun 16 10:57:17.344: %VRRP-6-STATECHANGE: Et0/0 Grp 10 state Master -> Ini

EDGE\_3# \*Jun 16 10:57:17.954: %VRRP-6-STATECHANGE: Et0/0 Grp 10 state Backup -> Master

EDGE\_3#show vrrp Ethernet0/0 - Group 10 State is Master Virtual IP address is 10.0.0.254 Virtual MAC address is 0000.5e00.010a Advertisement interval is 1.000 sec Preemption enabled Priority is 100 Master Router is 10.0.0.253 (local), priority is Master Advertisement interval is 1.000 sec Master Down interval is 3.609 s

## R1:

interface ethernet 0/0 no shutdown

\*Jun 16 11:01:50.750: %VRRP-6-STATECHANGE: Et0/0 Grp 10 state Init -> Backup EDGE\_1(config)#

\*Jun 16 11:01:52.752: %LINK-3-UPDOWN: Interface Ethernet0/0, changed state to up \*Jun 16 11:01:53.756: %LINEPROTO-5-UPDOWN: Line protocol on Interface Ethernet0/0, changed state to up

EDGE\_1(config)#

\*Jun 16 11:01:53.973: %VRRP-6-STATECHANGE: Et0/0 Grp 10 state Backup -> Master

#### Step 2 Verify VRRP Failover

EDGE\_1#show vrrp Ethernet0/0 - Group 10 State is Master Virtual IP address is 10.0.0.254 Virtual MAC address is 0000.5e00.010a Advertisement interval is 1.000 sec Preemption enabled Priority is 200 Master Router is 10.0.0.251 (local), priority is 200 Master Advertisement interval is 1.000 sec Master Down interval is 3.218 sec

# **Task 4: Verify VRRP Failover using VRRP Tracking**

Configure the Topology Such That If EDGE\_1's WAN Interface were to go down, EDGE\_2 should become Master. If Both EDGE\_1 and EDGE\_2 WAN Interface is down, EDGE\_3 should become Master

Per

P.

### Step 1 Configure VRRP Track

### R1:

interface ethernet 0/0 vrrp 10 track 1 decrement 101 track 1 interface ethernet 0/1 line-protocol exit

### R2:

interface ethernet 0/0 vrrp 10 priority 150 vrrp 10 track 1 decrement 51 track 1 interface ethernet 0/1 line-protocol exit

Step 2 Verify VRRP Tracking by shutting down EDGE\_1 WAN Interface

# R1: EDGE\_1#debug vrrp VRRP Events debugging is on EDGE\_1#conf t EDGE  $1$ (config)#int  $e0/1$ EDGE\_1(config-if)#shut \*Jun 16 11:46:05.472: %TRACKING-5-STATE: 1 interface Et0/1 line-protocol Up->Down EDGE\_1(config-if)# \*Jun 16 11:46:07.473: %LINK-5-CHANGED: Interface Ethernet0/1, changed state to administratively down \*Jun 16 11:46:08.477: %LINEPROTO-5-UPDOWN: Line protocol on Interface Ethernet0/1, changed state to down EDGE\_1(config-if)# \*Jun 16 11:46:08.680: %VRRP-6-STATECHANGE: Et0/0 Grp 10 state Master -> Backup EDGE\_2#debug vrrp

VRRP Events debugging is on \*Jun 16 11:46:08.677: VRRP: Grp 10 Event - Master down timer expired \*Jun 16 11:46:08.677: %VRRP-6-STATECHANGE: Et0/0 Grp 10 state Backup -> Master

EDGE\_1#show vrrp Ethernet0/0 - Group 10 State is Backup Virtual IP address is 10.0.0.254 Virtual MAC address is 0000.5e00.010a Advertisement interval is 1.000 sec Preemption enabled Priority is 99 (cfgd 200) Track object 1 state Down decrement 101 Authentication MD5, key-chain "RST" Master Router is 10.0.0.253, priority is 100 Master Advertisement interval is 1.000 sec Master Down interval is 3.218 sec (expires in 2.864 sec) EDGE\_1's WAN Interface goes down, EDGE\_2 becomes Master

Step 3 Verify VRRP Tracking by shutting down EDGE\_2 WAN Interface

## EDGE\_2#debug vrrp

VRRP Events debugging is on

EDGE\_2(config)#interface ethernet 0/1

EDGE\_2(config-if)#shut

\*Jun 16 11:49:04.849: %TRACKING-5-STATE: 1 interface Et0/1 line-protocol Up->Down \*Jun 16 11:49:06.855: %LINK-5-CHANGED: Interface Ethernet0/1, changed state to administratively down

\*Jun 16 11:49:07.856: %LINEPROTO-5-UPDOWN: Line protocol on Interface Ethernet0/1, changed state to down

\*Jun 16 11:49:08.299: %VRRP-6-STATECHANGE: Et0/0 Grp 10 state Master -> Backup

EDGE\_3#

\*Jun 16 11:49:08.297: VRRP: Grp 10 Event - Master down timer expired \*Jun 16 11:49:08.297: %VRRP-6-STATECHANGE: Et0/0 Grp 10 state Backup -> Master

# EDGE\_2#show vrrp

Ethernet0/0 - Group 10

State is Backup

Virtual IP address is 10.0.0.254

Virtual MAC address is 0000.5e00.010a

Advertisement interval is 1.000 sec

Preemption enabled

Priority is 99 (cfgd 150)

Track object 1 state Down decrement 51

Authentication MD5, key-chain "RST" Master Router is 10.0.0.253, priority is 100 Master Advertisement interval is 1.000 sec Master Down interval is 3.414 sec (expires in 2.543 sec)

EDGE\_3#show vrrp Ethernet0/0 - Group 10 State is Master Virtual IP address is 10.0.0.254 Virtual MAC address is 0000.5e00.010a Advertisement interval is 1.000 sec Preemption enabled Priority is 100 Authentication MD5, key-chain "RST" Master Router is 10.0.0.253 (local), priority is 100 Master Advertisement interval is 1.000 sec Master Down interval is 3.609 sec

Both EDGE\_1 and EDGE\_2 WAN Interface is down, EDGE\_3 becomes Master

EDGE\_1#conf t EDGE\_1(config)#interface e0/1 EDGE\_1(config-if)#no shut \*Jun 16 11:56:12.467: %TRACKING-5-STATE: **1** interface Et0/1 line-protocol Down->Up \*Jun 16 11:56:14.468: %LINK-3-UPDOWN: Interface Ethernet0/1, changed state to up \*Jun 16 11:56:15.103: VRRP: Grp 10 Event - Master down timer expired \*Jun 16 11:56:15.103: %VRRP-6-STATECHANGE: Et0/0 Grp 10 state Backup -> Master \*Jun 16 11:56:15.468: %LINEPROTO-5-UPDOWN: Line protocol on Interface Ethernet0/1, changed state to up

EDGE\_2(config-if)# \*Jun 16 11:56:15.105: %VRRP-6-STATECHANGE: Et0/0 Grp 10 state Master -> Backup

A A A

# **Task 5: Verify VRRP Authentication**

Step 1 Configure VRRP Authentication

R1:

interface ethernet 0/0 vrrp 10 authentication md5 key-chain RST key chain RST key 1 key-string cisco exit

Configure EDGE\_2 to match authentication configured previously on

### R2:

interface ethernet 0/0 vrrp 10 authentication md5 key-chain RST key chain RST key 1 key-string cisco exit

Configure EDGE\_3 to match authentication configured previously on EDGE\_1

### R3:

interface ethernet 0/0 vrrp 10 authentication md5 key-chain RST key chain RST key 1 key-string cisco exit control

#### Step 2 Verify VRRP Authentication

EDGE\_1#show vrrp Ethernet0/0 - Group 10 **State is Master** Virtual IP address is 10.0.0.254 Virtual MAC address is 0000.5e00.010a Advertisement interval is 1.000 sec Preemption enabled Priority is 200 Authentication MD5, key-chain "RST"

Master Router is 10.0.0.251 (local), priority is 200 Master Advertisement interval is 1.000 sec Master Down interval is 3.218 sec

EDGE\_2#show vrrp Ethernet0/0 - Group 10 State is Backup

RIV Virtual IP address is 10.0.0.254 Virtual MAC address is 0000.5e00.010a Advertisement interval is 1.000 sec Preemption enabled Priority is 100 Authentication MD5, key-chain "RST" Master Router is 10.0.0.251, priority is 200 Master Advertisement interval is 1.000 sec Master Down interval is 3.609 sec (expires in 3.299 sec)

EDGE\_3#show vrrp

Ethernet0/0 - Group 10

## **State is Backup**

Virtual IP address is 10.0.0.254 Virtual MAC address is 0000.5e00.010a Advertisement interval is 1.000 sec Preemption enabled Priority is 100

# Authentication MD5, key-chain "RST"

Master Router is 10.0.0.251, priority is 200 Master Advertisement interval is 1.000 sec Master Down interval is 3.609 sec (expires in 3.462 sec)

If there is an Authentication failure, that all routers with failed authentication will transition to Master state

# **Task 5: Configure MVRRP (Multigroup Virtual Router Redundancy Protocol)**

Configure EDGE\_1 and EDGE\_2 such that

EDGE\_1 --> MASTER FOR VLAN 10 / STANDBY FOR VLAN 20 EDGE\_2 --> MASTER FOR VLAN 20 / STANDBY FOR VLAN 10 EDGE\_3 --> SHOULD TAKE OVER IF ALL OTHER ROUTERS FAIL OR WAN LINK IS DOWN.

HOST 1 ---> VLAN 10 ---> 10.0.0.1/24 ---> DFG: 10.0.0.254 HOST 2 ---> VLAN 10 ---> 10.0.0.2/24 ---> DFG: 10.0.0.254 HOST 3 ---> VLAN 20 ---> 20.0.0.1/24 ---> DFG: 20.0.0.254 HOST 4 ---> VLAN 20 ---> 20.0.0.2/24 ---> DFG: 20.0.0.254

EDGE\_1 --> E0/0.10 --> VLAN 10 --> IP 10.0.0.251/24 --> STNDBY IP 10.0.0.254 -->PRI=200 EDGE\_1 --> E0/0.20 --> VLAN 20 --> IP 20.0.0.251/24 --> STNDBY IP 20.0.0.254 -->PRI=150 EDGE\_2 --> E0/0.10 --> VLAN 10 --> IP 10.0.0.252/24 --> STNDBY IP 10.0.0.254 -->PRI=200 EDGE\_2 --> E0/0.20 --> VLAN 20 --> IP 20.0.0.252/24 --> STNDBY IP 10.0.0.254 -->PRI=150 EDGE\_3 --> E0/0.10 --> VLAN 10 --> IP 10.0.0.253/24 --> STNDBY IP 10.0.0.254 -->PRI=100 EDGE\_3 --> E0/0.20 --> VLAN 20 --> IP 20.0.0.253/24 --> STNDBY IP 10.0.0.254 -->PRI=100

EDGE\_1 ---> TRACK E0/1 --> DECREMENT 10 EDGE\_2 ---> TRACK E0/1 --> DECREMENT 51 EDGE\_3 ---> NO TRACK

Step 1 Configure Initial Configuration

### R1:

hostname EDGE 1 ip route 0.0.0.0 0.0.0.0 101.0.0.2 interface ethernet 0/0 no shutdown interface ethernet 0/0.10 encapsulation dot1q 10 ip address 10.0.0.251 255.255.255.0 ip nat inside interface ethernet 0/0.20 encapsulation dot1q 20 ip address 20.0.0.251 255.255.255.0 ip nat inside interface ethernet 0/1 ip address 101.0.0.1 255.255.255.0 no shutdown ip nat outside ip nat inside source list 1 interface ethernet 0/0 overload access-list 1 permit any exit

 $_{\rm Page}$ 13

#### R2:

hostname EDGE\_2 ip route 0.0.0.0 0.0.0.0 102.0.0.2 interface ethernet 0/0 no shutdown interface ethernet 0/0.10 encapsulation dot1q 10 ip address 10.0.0.252 255.255.255.0 ip nat inside interface ethernet 0/0.20 encapsulation dot1q 20 ip address 20.0.0.252 255.255.255.0 ip nat inside interface ethernet 0/1 ip address 102.0.0.1 255.255.255.0 no shutdown ip nat outside ip nat inside source list 1 interface ethernet 0/0 overload exit

## R3:

hostname EDGE\_3 ip route 0.0.0.0 0.0.0.0 103.0.0.2 interface ethernet 0/0 no shutdown interface ethernet 0/0.10 encapsulation dot1q 10 ip address 10.0.0.253 255.255.255.0 ip nat inside interface ethernet 0/0.20 encapsulation dot1q 20 ip address 20.0.0.253 255.255.255.0 ip nat inside interface ethernet 0/1 ip address 103.0.0.1 255.255.255.0 no shutdown ip nat outside ip nat inside source list 1 interface e0/0 overload exit

## R4:

hostname OUTSIDE interface ethernet 0/1 ip address 101.0.0.2 255.255.255.0 no shutdown interface ethernet 0/2 ip address 102.0.0.2 255.255.255.0 no shutdown

 $_{\rm Page}$ 14

Per

||||www.rstforum.net

interface ethernet 0/3 ip address 103.0.0.2 255.255.255.0 no shutdown interface loopback 0 ip address 200.0.0.1 255.255.255.255 exit

## R5:

hostname HOST1 no ip domain-lookup interface ethernet 0/0 ip address 10.0.0.1 255.255.255.0 no shutdown ip route 0.0.0.0 0.0.0.0 10.0.0.254 exit

July 1 P.M.

### R6:

hostname HOST2 no ip domain-lookup interface ethernet 0/0 ip address 10.0.0.2 255.255.255.0 no shutdown ip route 0.0.0.0 0.0.0.0 10.0.0.254 exit

## R7:

hostname HOST3 no ip domain-lookup interface ethernet 0/0 ip address 20.0.0.1 255.255.255.0 no shutdown ip route 0.0.0.0 0.0.0.0 20.0.0.254 exit

### R8:

hostname HOST4 no ip domain-lookup interface ethernet 0/0 ip address 20.0.0.2 255.255.255.0 no shutdown ip route 0.0.0.0 0.0.0.0 20.0.0.254

exit

## SW9:

hostname ACCESS\_SWITCH no ip domain-lookup interface range ethernet1/0-1 switchport mode access switchport access vlan 10 interface range ethernet1/2-3 switchport mode access switchport access vlan 20 interface range e0/0-3 switchport trunk encap dot1q switchport mode trunk exit

#### Step 2 Configure Basic MVRRP

### R1:

July 1 /2 Miles interface ethernet 0/0.10 vrrp 10 ip 10.0.0.254 vrrp 10 priority 200 vrrp 10 track 1 decrement 101 interface ethernet 0/0.20 vrrp 20 ip 20.0.0.254 vrrp 20 track 1 decrement 51 track 1 interface ethernet 0/1 line-protocol exit

## R2:

interface ethernet 0/0.10 vrrp 10 ip 10.0.0.254 vrrp 10 track 1 decrement 51 interface ethernet 0/0.20 vrrp 20 ip 20.0.0.254 vrrp 20 priority 200 vrrp 20 track 1 decrement 101 track 1 interface ethernet 0/1 line-protocol exit

# R3:

interface ethernet 0/0.10 vrrp 10 ip 10.0.0.254 interface ethernet 0/0.20 vrrp 20 ip 20.0.0.254 exit

## **Task 2: Verification**

Step 1 Verify MVRRP

EDGE\_1#show vrrp Ethernet0/0.10 - Group 10 State is Master Virtual IP address is 10.0.0.254 Virtual MAC address is 0000.5e00.010a Advertisement interval is 1.000 sec Preemption enabled Priority is 200 Track object 1 state Up decrement 101

Master Router is 10.0.0.251 (local), priority is 200 Master Advertisement interval is 1.000 sec Master Down interval is 3.218 sec

PRIDER

Ethernet0/0.20 - Group 20

State is Backup

## Virtual IP address is 20.0.0.254

Virtual MAC address is 0000.5e00.0114 Advertisement interval is 1.000 sec Preemption enabled

Priority is 100

#### Track object 1 state Up decrement 51

Master Router is 20.0.0.252, priority is 200 Master Advertisement interval is 1.000 sec Master Down interval is 3.609 sec (expires in 3.333 sec)

## EDGE\_2#show vrrp

Ethernet0/0.10 - Group 10

#### State is Backup

Virtual IP address is 10.0.0.254

Virtual MAC address is 0000.5e00.010a Advertisement interval is 1.000 sec Preemption enabled

Priority is 100

## Track object 1 state Up decrement 51

Master Router is 10.0.0.251, priority is 200 Master Advertisement interval is 1.000 sec Master Down interval is 3.609 sec (expires in 2.813 sec) Ethernet0/0.20 - Group 20 State is Master Virtual IP address is 20.0.0.254

Virtual MAC address is 0000.5e00.0114 Advertisement interval is 1.000 sec Preemption enabled Priority is 200 Track object 1 state Up decrement 101

 $_{\rm Page}17$ 

Master Router is 20.0.0.252 (local), priority is 200 Master Advertisement interval is 1.000 sec Master Down interval is 3.218 sec

### EDGE\_3#show vrrp Ethernet0/0.10 - Group 10 State is Backup

Virtual IP address is 10.0.0.254 Virtual MAC address is 0000.5e00.010a Advertisement interval is 1.000 sec Preemption enabled Priority is 100 Master Router is 10.0.0.251, priority is 200 Master Advertisement interval is 1.000 sec STAGE TO US ACCORD 100 SECT AND THE VEHICLE SECTION INTERNATION CONTROLLED TO THE MASTER DOWN interval is 3.609 sec (expires in 3.508 sec)<br>
Ethernet0/0.20 - Group 20<br>
State is Backup<br>
Virtual IP address is 20.0.0.254<br>
Nirt Ethernet0/0.20 - Group 20

### State is Backup

Virtual IP address is 20.0.0.254 Virtual MAC address is 0000.5e00.0114 Advertisement interval is 1.000 sec Preemption enabled Priority is 100 Master Router is 20.0.0.252, priority is 200 Master Advertisement interval is 1.000 sec Master Down interval is 3.609 sec (expires in 3.030 sec) A PAIR

 $2^{986}$